#### МИНИСТЕРСТВО ТРУДА И СОЦИАЛЬНОЙ ЗАЩИТЫ РОССИЙСКОЙ ФЕЛЕРАЦИИ

ФЕДИАЛЬНОЕ ГОСУДАРСТВЕННОЕ БЮДЖЕТНОЕ УЧРЕЖДЕНИЕ ФЕДЕРАЛЬНОЕ БЮРО МЕДИКО-СОЦИАЛЬНОЙ ЭКСПЕРТИЗЫ МИВИСТЯРСТВА ТРУДА И СОЦИАЛЬНОЙ ЗАВНИТЫ РОССИВСКОЙ ФЕДЕРАЦИИ (ФГБУ ФБ МСЭ Минтруда Рассии) ул. Ивана Сусанина, 3, Масква, 127486 Ten, 8 (495) 308-10-11; dinne 8(499)497-81-81 E-mail: flame@flame.ru https://fantac.ru OIG10 55220088, OUPHID47743057493 НИНЖНП 7743085670/774301001

www.invalidnost.com

Руководителям - главным экспертам по медико-социальной экспертизе по субъектам Российской Федерации

OB.O.S. 2024 No 2087.016.77/2024 ya No CT

Г

ФГБУ ФБМСЭ Минтруда России (далее - Федеральное бюро) обращает Вапе внимание на особенности работы специалистов ФКУ «ГБ МСЭ по субъектам Российской Федерации» Минтруда России в ФГИС ЕАВИИАС МСЭ, а именно при выгрузке данных по инвалидности в ФГИС ФРИ с ошибкой отсутствия адреса в ФИАС (KVS03225 Ошибка в параметрах запроса к ФГИС-ФРИ (Обработка документа (id=cc54dd0b-9e65-4b2e-bc40-ea17390f41b3, источник данных=MSE, тип документа=АСТ 20190401) не завершена. Причина: Поле PlaceGuidFIAS=24cc2bf3b6df-4149-87f5-2d879525814b не найдено в ресстре ФИАС).

При провед рин медико-социальной экспертизы гражданам, проживающим на возых территориях, просим обращать внимание на выгрузку данных в ФГИС ФРИ после «Завершения МСЭ» и добавления БСО. Необходимо проверять полученный ответ по выгрузке. Если ответ по выгрузке в ФГИС ФРИ положительный, то продолжаем проведение МСЭ до окончательного результата «Завершено, Документы выданью,

Если ответ пришел с ошибкой, указанной выше, то руководитель бюро, руководитель экспертного состава, может вернуть медико-социальную экспертизу в стадию «Проведение МСЭ» - «Общие сведения о гражданине» - войти в карточку гражданина - вкладка «Адрес» - войти во вкладку Тип «Адрес места жительства» в данной вкладке все строки, касающиеся адреса, ввести аручную, не выбирая из справочника ГАР. Не рекомендуется игнорировать ошибку выгрузки в ФГИС ФРИ и продолжать завершение освидетельствования, поскольку после завершения исправить ошибку можно будет только при повторном открытии экспертизы.

Обращаем Ваше внимание, что строки «Тип адреса», «Страна», «Регион» остаются без изменения - после введенного вручную адреса - нажать кнопку «Применить» - повторно выгрузить справку МСЭ -дождаться ответа ФГИС ФРИ - продолжить проведение МСЭ до окончательного результата «Завершено. Документы **выданы».**

**Приложение: и а 4 л . d ] экз.**

**И.о. руководителя экспертных составов Федерального бюро - заместителя руководителя Ю.А. Смирнова**

Бплошсии П-Л. 8(495) 308-10-11, доб. 93-554

# Ошибка·при·отправке·БСО·во·ФГИС·ФРИ¶

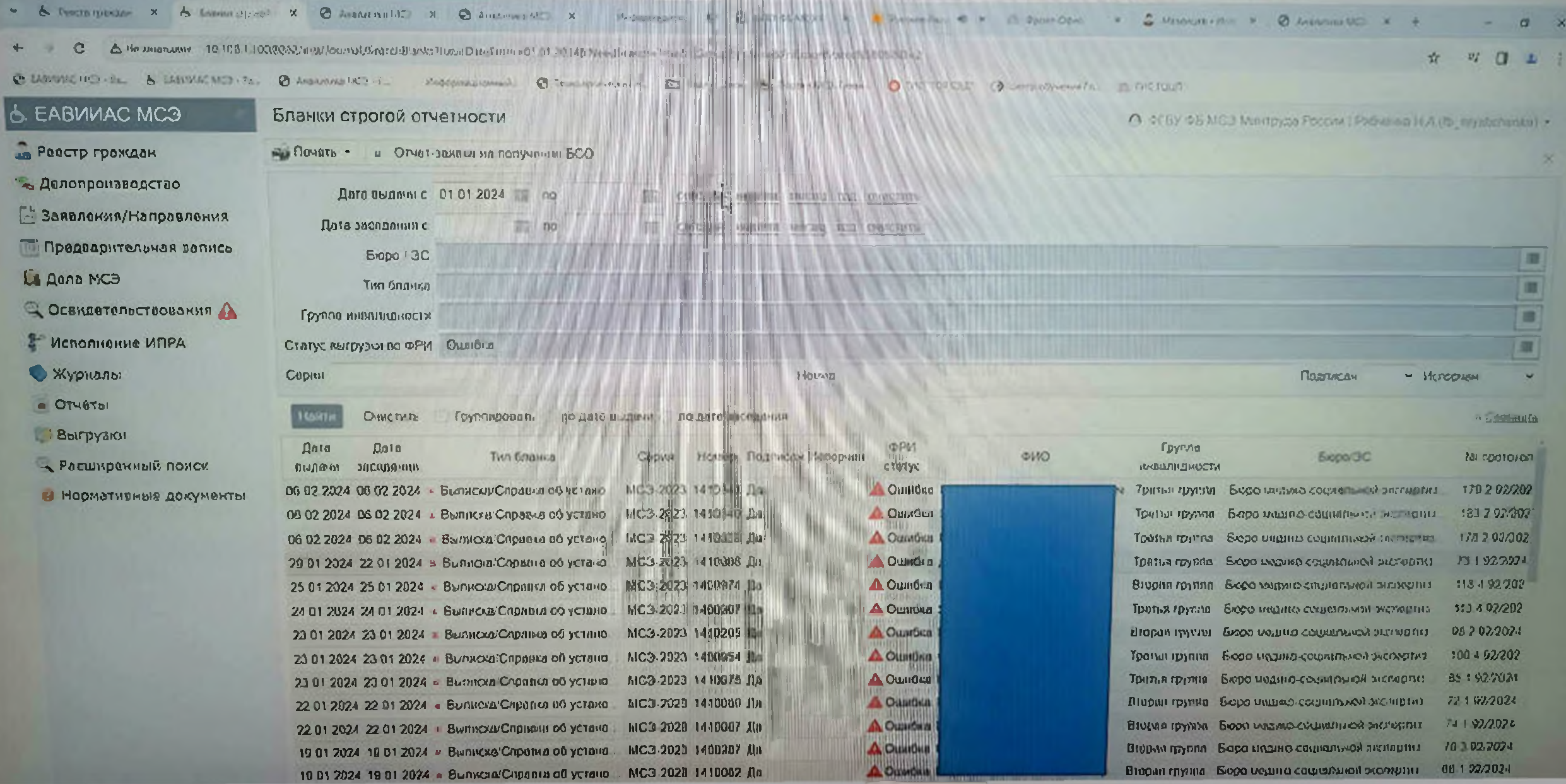

# $\text{I\!Iar-1.}$

# Не-продолжая МСЭ - - Вернуться в проведение МСЭ¶

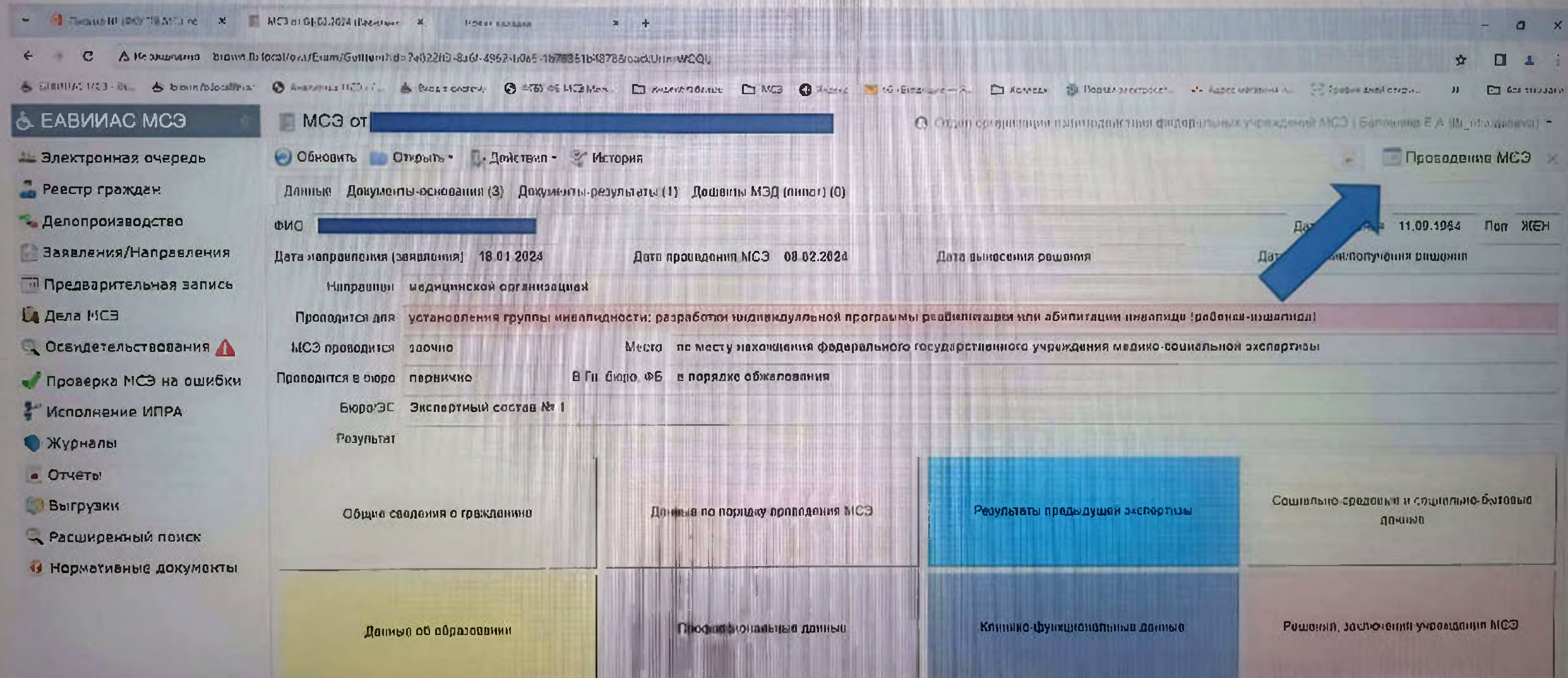

# Войти в раздел Общие сведения о гражданине !!

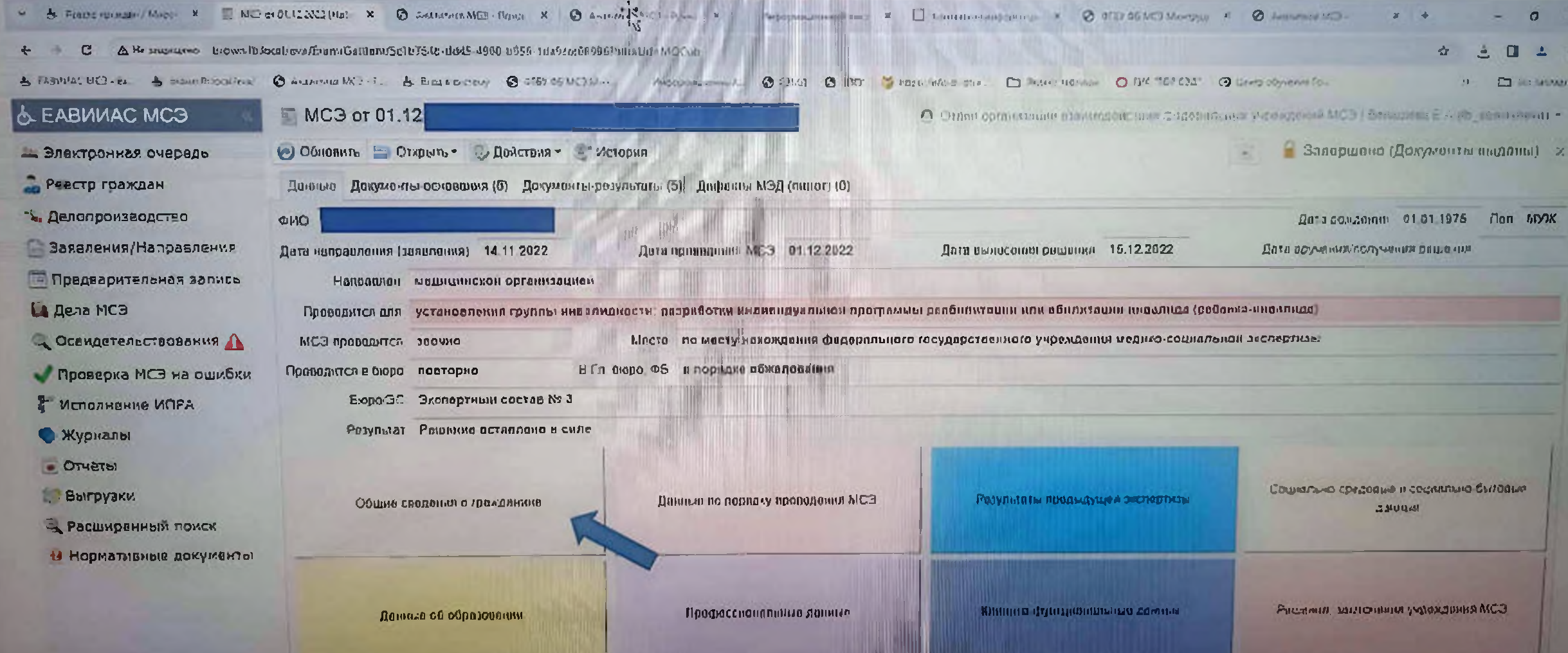

**Cimmuneum 199** 

# **War-3¶**

# Войти в карточку гражданина¶

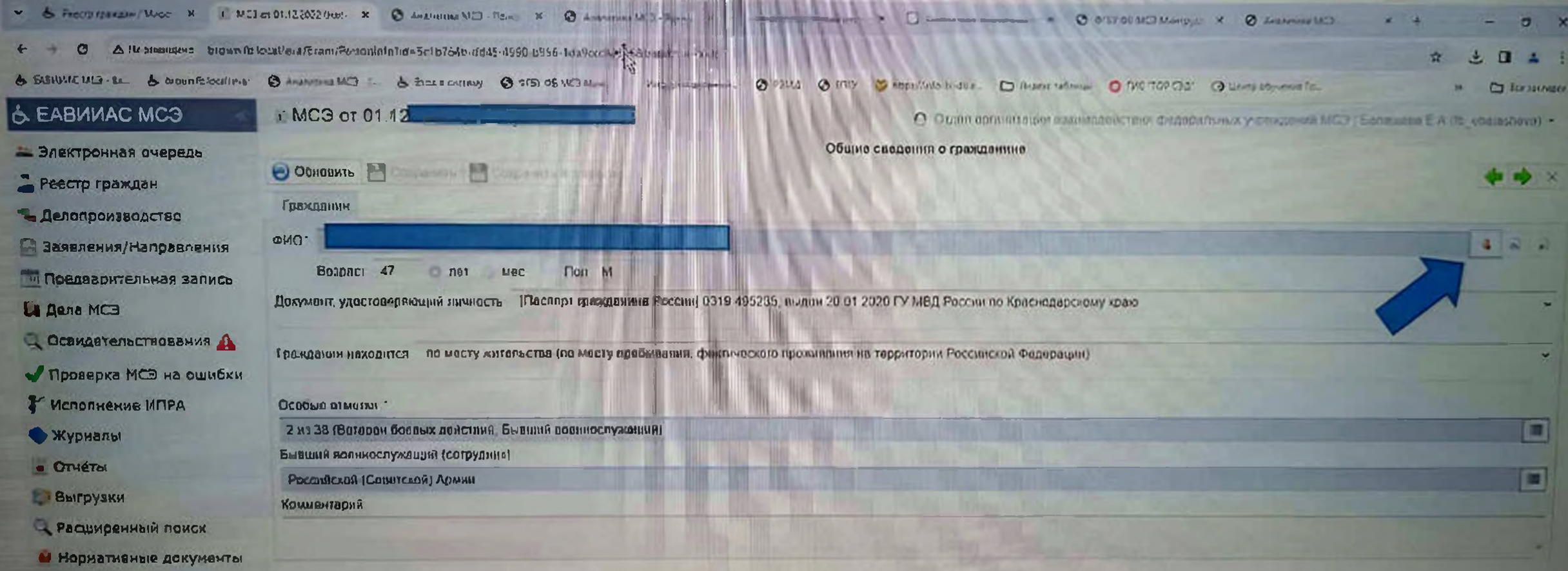

#### **War**·4¶

### Войти во вкладку «Адрес»¶

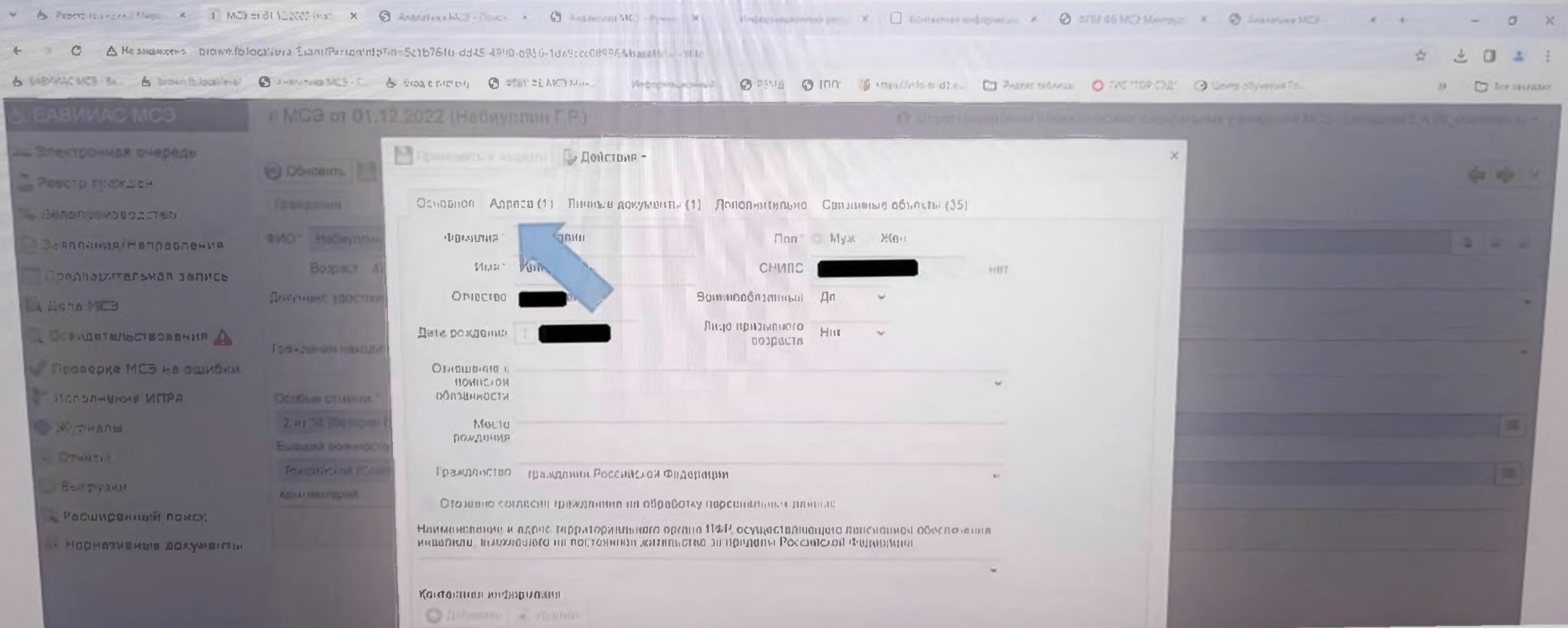

# Войти во вкладку Тип «Адрес места жительства» |

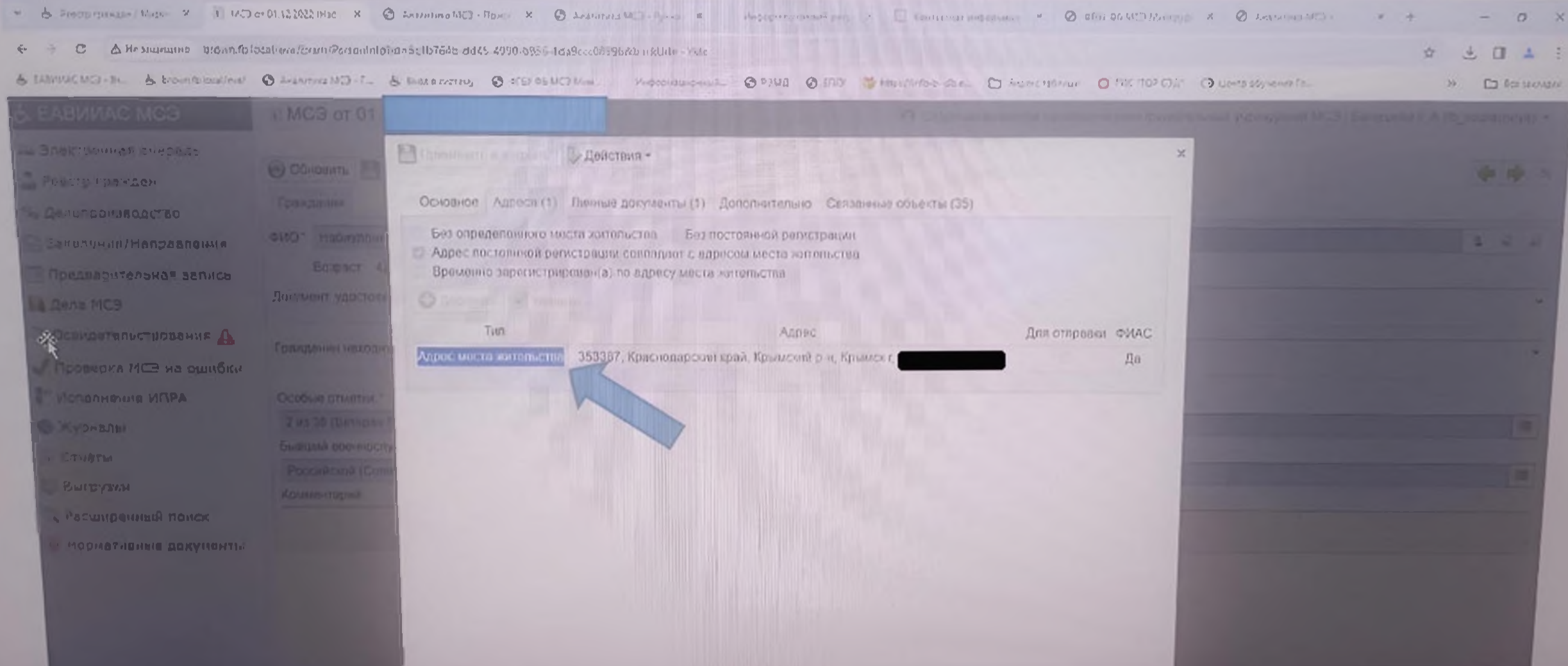

#### $10$  $11$ 12  $\mathfrak{g}$  $13 \sim$  14  $15 16 -$ **THE TELL**

В данной вкладке в выделенные строки (адрес гражданина ввести вручную, не выбирая из справочника·ГАР)¶

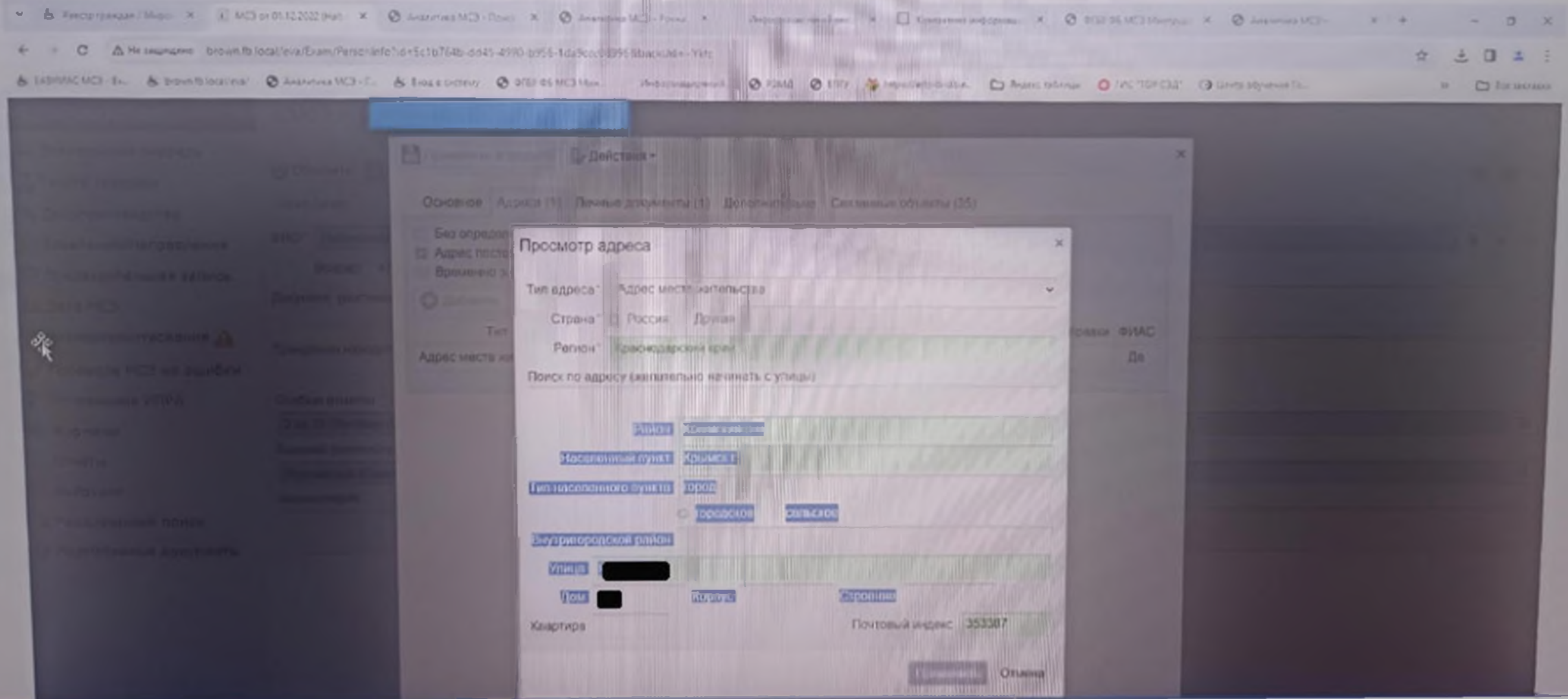

### После·введенного·вручную·адреса·нажать·кнопку·«Применить»¶

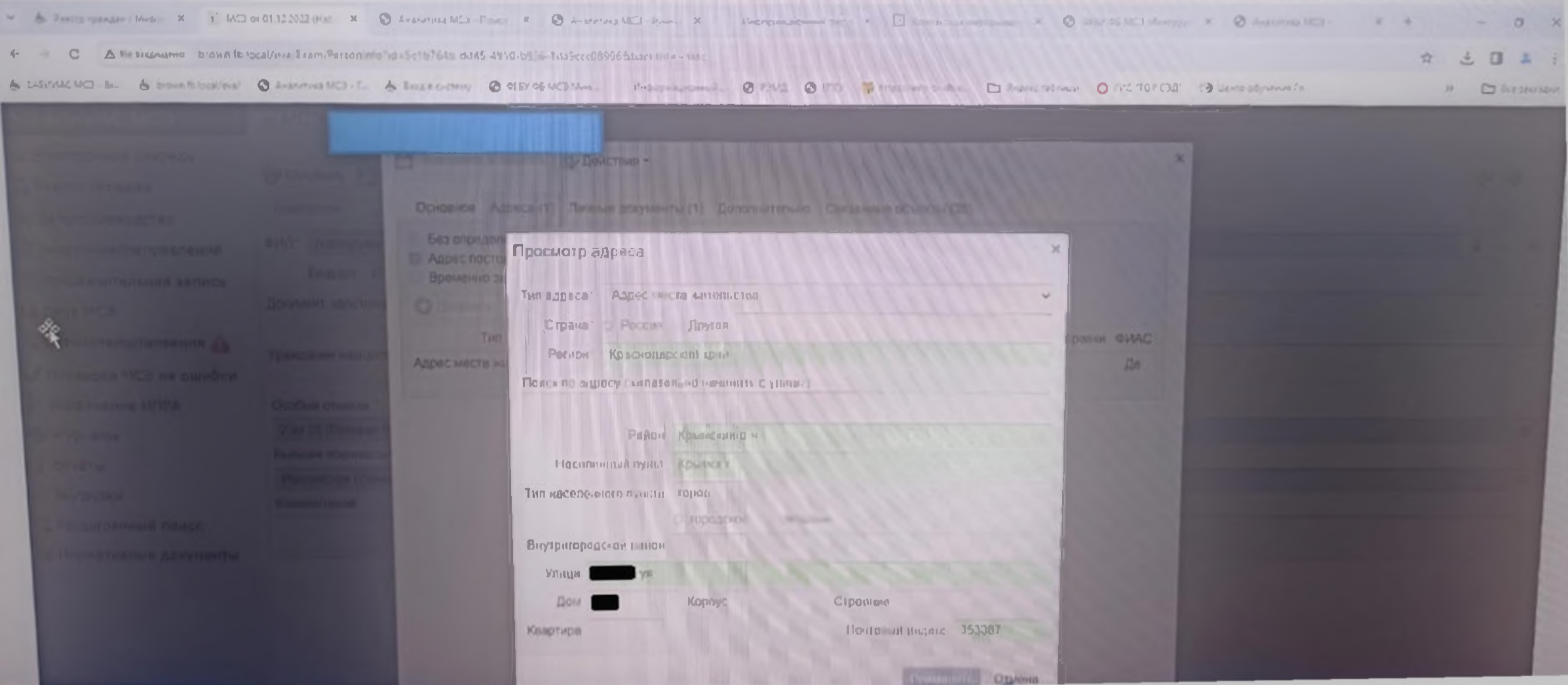

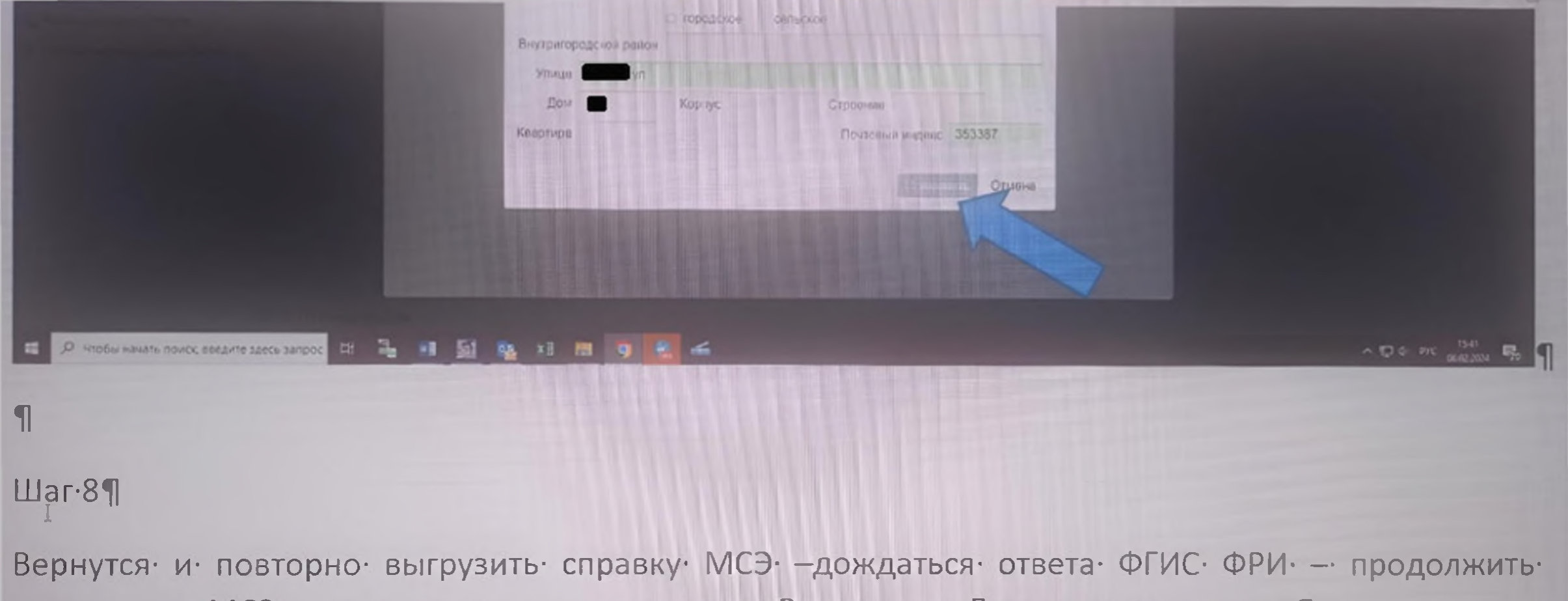

проведение·МСЭ·до·окончательного·результата·«Завершено. Документы выданы». 1